**Because Motion Matters™** 

# **This is a Discontinued Product**

Contact Kollmorgen Customer Support at 1-540-633-3545 or email us at support.kollmorgen.com if assistance is required.

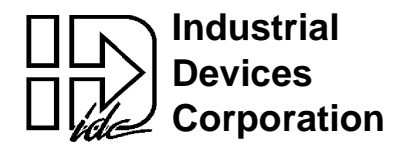

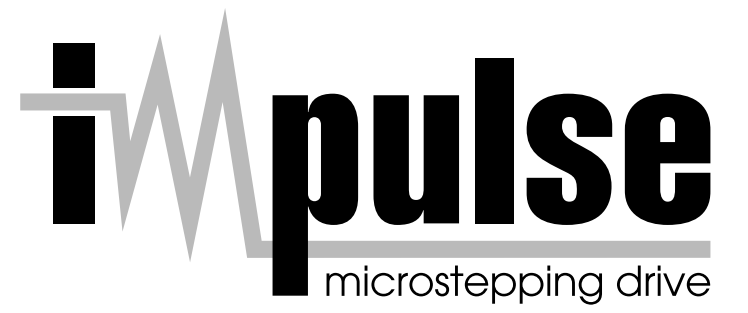

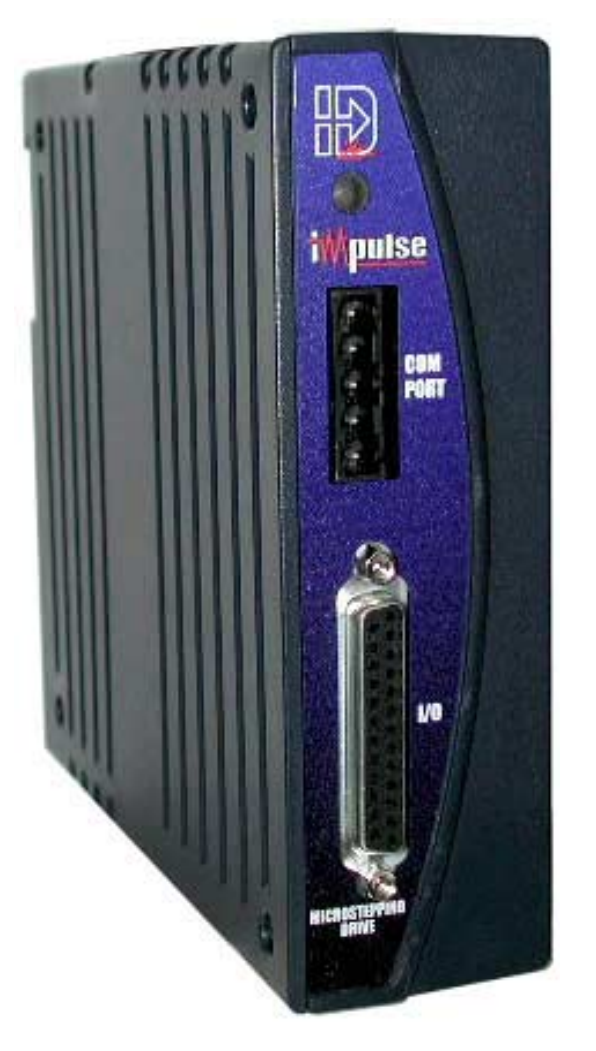

 **P/N PCW-XXXX Revision XX** 

#### *The Only Microstepping Drive with:*

*Open Loop Stall DetectTM (OLSD™) Multi-SteppingTM Dynamic SmoothingTM Xtreme SmoothnessTM Motion Node*

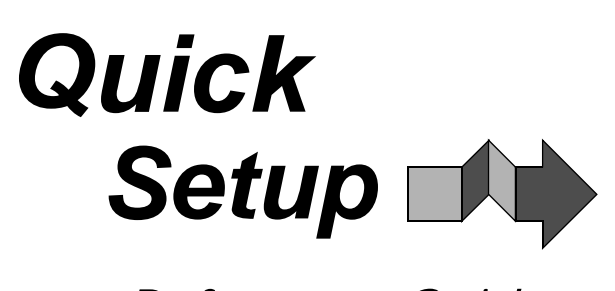

 *& Reference Guide*

**For more information contact: Industrial Devices Corporation - 3925 Cypress Dr., Petaluma, CA 94954 (800) 747-0064 - FAX (707) 789-0175 - Outside the U.S. (707) 789-1000 - web: www.idcmotion.com For more information refer to the Impulse User's Manual or contact: Industrial Devices Corporation, 3925 Cypress Dr., Petaluma, CA 94954 (800) 747-0064 - FAX (707) 789-0175 - From outside the U.S. (707) 789-1000 web site: www.idcmotion.com P/N PCW-5182 Version 1.0**

#### **CAUTION!**

- Do not insert objects into the drive. High voltages could cause personal injury, and equipment could be damaged.
- Always ensure that power to your system is OFF before connecting a motor or attaching/adjusting a load.

### **1. Install Application DeveloperTM Software on Windows 95/98/NT/ME/2000**

- 1. Place the IDC CD in your CD-ROM drive and click on the **Start** button.
- 2. Click on **Run**.
- 3. Type the following in the **Command Line** box that appears (replace "x" with your CD drive letter): **x:\App\_Dev\Setupex.exe**
- 4. Click OK and follow the onscreen instructions.
- 5. Restart Windows (recommended).

#### **2. Connect Your PC/Host to Impulse COM PORT (RS232/485)**

- Refer to drawings below when making connections.
- Use IDC cable P/N SS-RS232 for making trouble-free RS-232 connections.

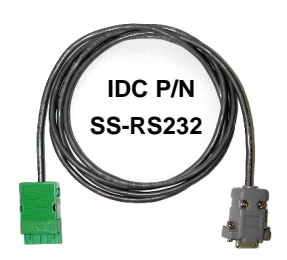

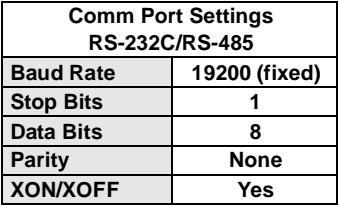

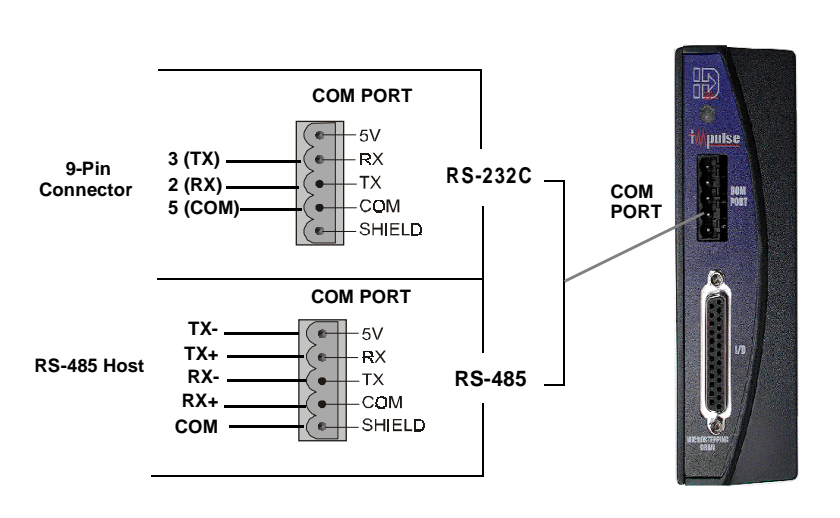

#### **3. Connect Your Motor**

• An **Interlock jumper** must be installed (INTLK to INTLK).

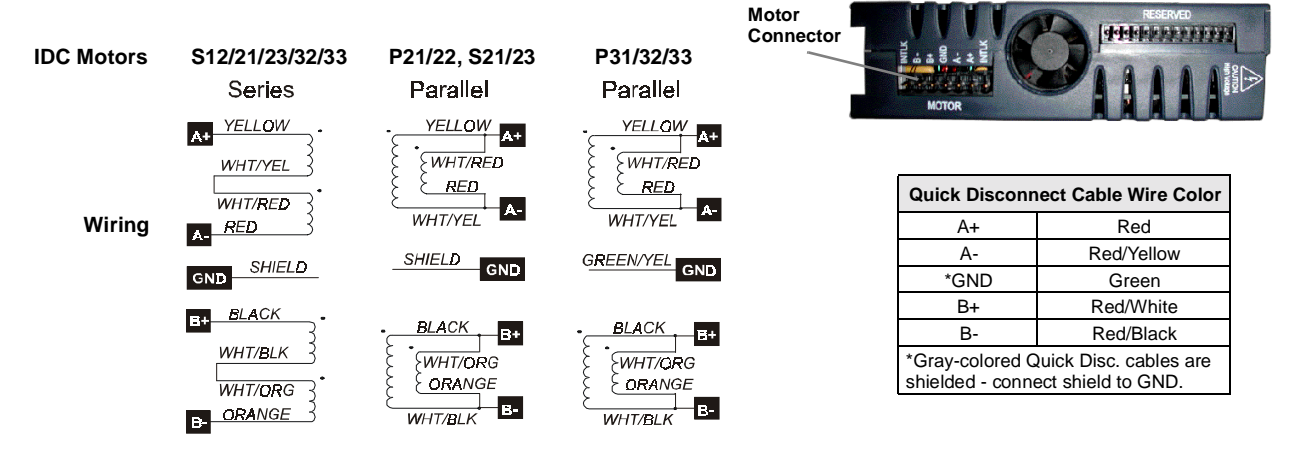

# **4. Apply Power**

- There is no ON/OFF switch on the Impulse.
- Input voltage must be in the range of 120 VAC  $\pm$  10%, single phase, 50/60 Hz, 500 VA max @ 4 Amps. Operation outside these specifications will result in reduced performance, cause drive faults, or permanently damage the drive.
- Apply AC power by plugging the power cord (included) into the connector on top of the Impulse and into the power source.
- When power is applied, the LED on front of the drive should turn steady red and remain that way until the motor is PROBED in Application Developer Project Wizard. If flashing red lights are present see Diagnostic LED Indications below.

# **5. Use Application Developer Project Wizard**

- Start **Application Developer.**
- Select **Project Wizard.**
- Follow the **Project Wizard** through the entire setup procedure until you have clicked on the **Finish** button.
- You should now see a **solid green LED** indicator on the front panel of the Impulse, and the motor should have torque.

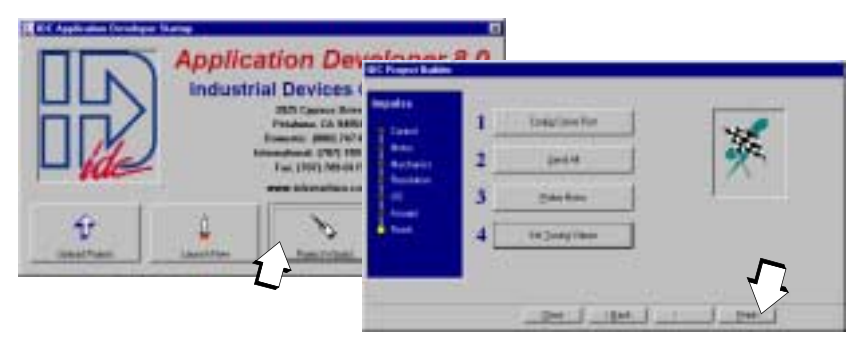

## **6. Axis Setup - Advanced Features**

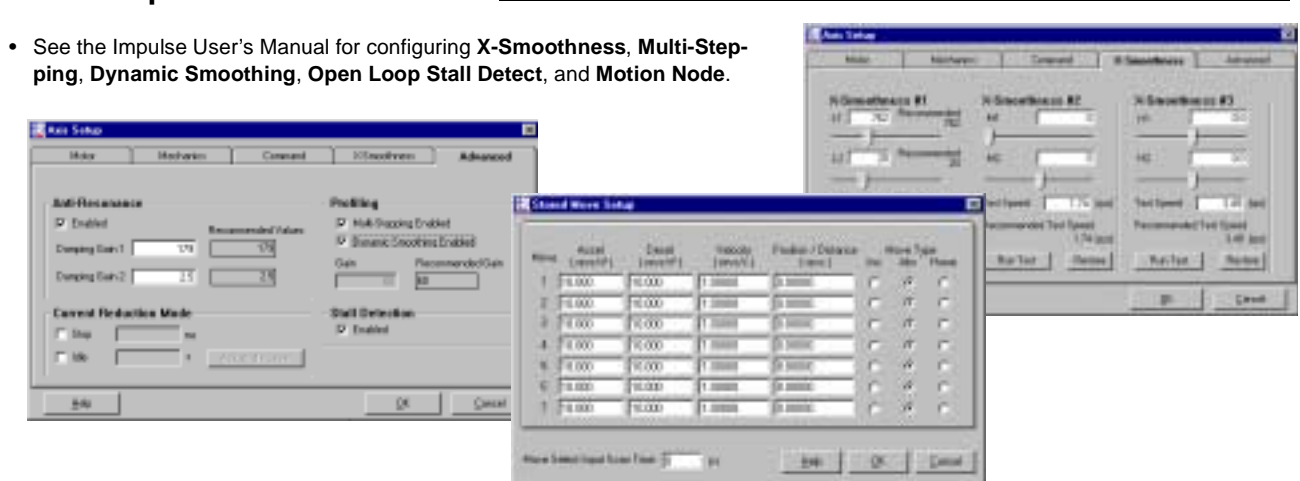

## **7. Using an IDC FP100 or FP220 Keypad**

- If you are using an IDC Keypad to configure your Impulse, see the Impulse User's Manual for details and menu descriptions.
- **8. Reference** (see Impulse User's Manual for details)

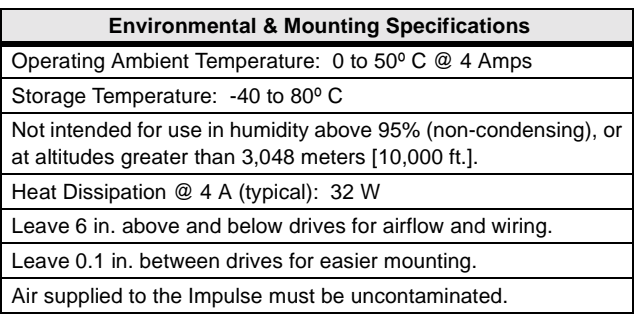

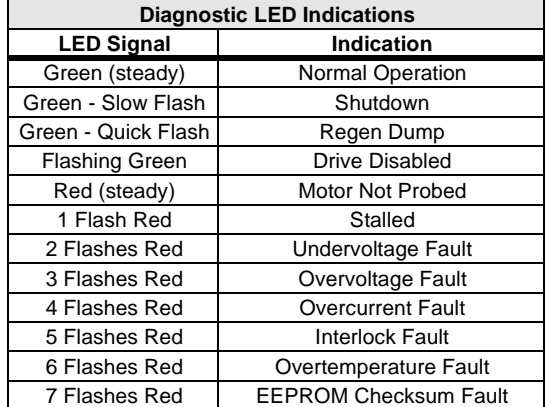

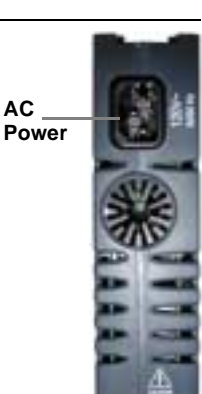

**AC**

### **Connecting Digital I/O, Step/Direction/Shutdown Inputs, and Fault Outputs**

#### **Application Notes**

- 1. If using IDC P/N SS-I/O or SS-I/O-6 cable, cut one end of the cable if necessary (see table below for SS-I/O cable color-code). If you are making your own cable, or are using a non-IDC indexer, refer to the Impulse I/O Schematics and the 25-pin Connector drawing below.
- 2. Use a shielded cable, and **connect the shield only at the Impulse**. Pin 9 is provided for the SHIELD connection.
- 3. IDC offers a 25-pin screw-terminal breakout board (P/N DB25BO shown below) to add convenience and flexibility to your application. Terminals on the breakout board match the pins of the 25-pin connector on the Impulse.
- 4. When wiring TTL signals to other manufacturer's indexers, the Step TTL command signal from the controller should be wired to **Step +**, the Direction signal to **Dir +**, and the Shutdown signal to **SD + (Step -**, **Dir -,** and **SD**  should not be connected). Remember, drive and controller **COMMONS** must be connected.
- 5. Activating the **Shutdown** input disables the drive amplifier and de-energizes the motor. When this input is **OFF** the drive is enabled and the motor is energized.
- 6. The open collector **Fault Output** turns **ON** when any one of the LED-indicated conditions occur (see LED Indications table on next page). The output stays ON while the LED flashes.
- 7. **Step & Direction Input Voltage**: External current-limiting resistor required for 12 and 24 V power supply connections (560 ohm, 1/4 W for 12 V; 1.3 K for 24 V supply).

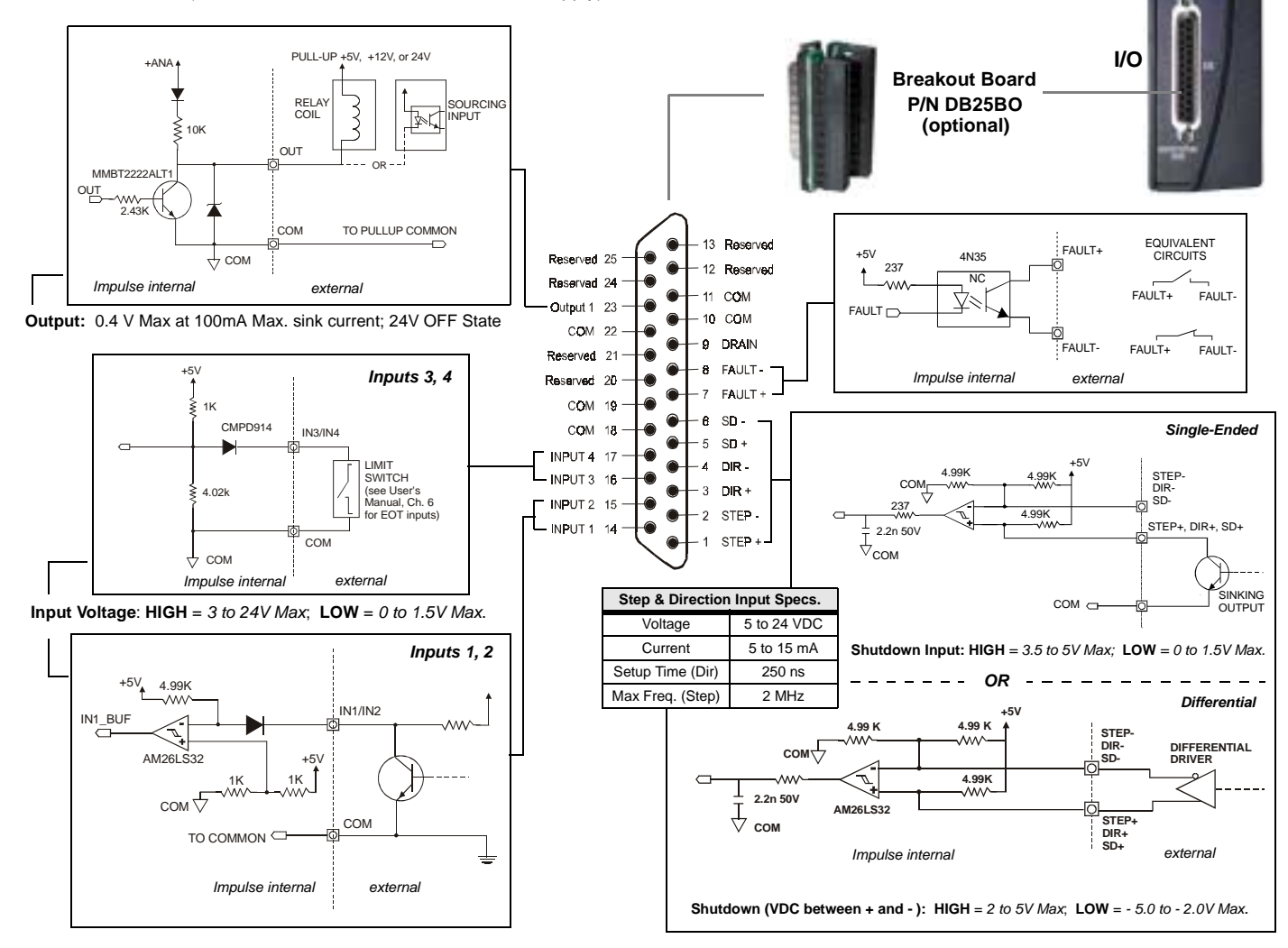

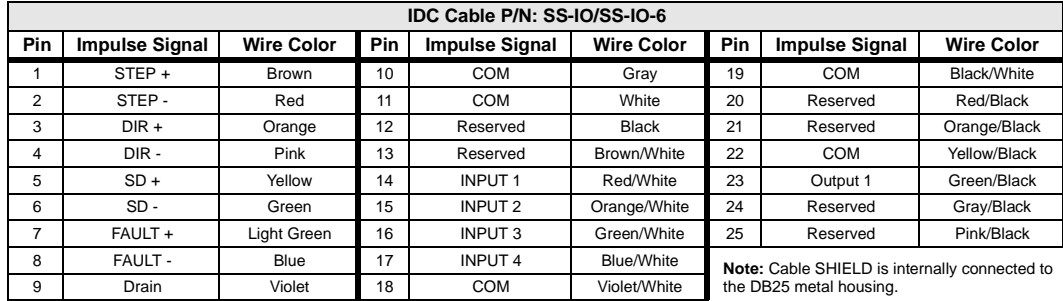